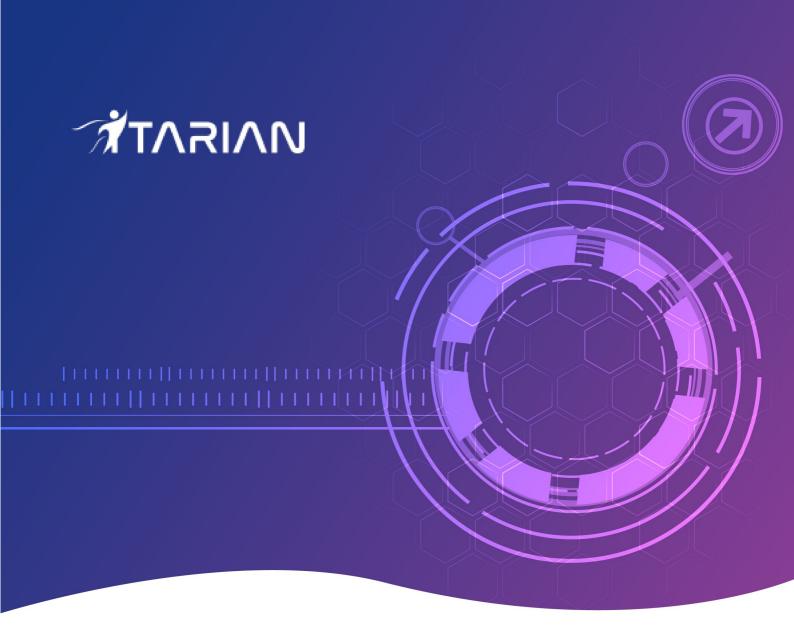

## **Technology Assessment Platform**

User Guide

# Technology Assessment Platform – User Guide

The technology assessment platform (TAP) is an intelligence gathering tool that helps MSPs audit their client's network infrastructure, and create a forward-looking plan to address their needs.

MSPs will work with their customers to complete a questionnaire of in-depth questions about their customer's environment. The questionnaire has hundreds of built-in questions covering all aspects of network setup, security, and composition. You can also create custom questions if required. Once complete, the platform generates a report which grades the customer on each aspect of their set-up, and provides an action-plan for you to address gaps in their coverage.

This tutorial explains how an MSP admin can create a questionnaire and generate reports:

- Login / The TAP dashboard
- Customize the questionnaire (optional)
- Create a questionnaire
- Complete and submit the questionnaire
- View reports

## Login / The TAP dashboard

Login to your MSP account at https://www.itarian.com/app/login

After logging in, click 'Applications' > 'Technology Assessment Platform'

This opens the TAP login page at https://tap.itarian.com/

Login here with the same UN/PW you use for ITarian

| Technology Assessment Platform |
|--------------------------------|
| E-mail address                 |
| Password                       |
|                                |
| Login                          |
|                                |

The app opens at the dashboard:

| All Clients •  |          |                                         |                                |                               |
|----------------|----------|-----------------------------------------|--------------------------------|-------------------------------|
| Total Clients  |          | Your Library Update Library             | Total Reviews View All Reviews | Total Reports View All Report |
| 6              |          | 8 Sections  34 Categories 202 Questions | 12<br>+ Add a New Review       | 11                            |
| Last Reviews   |          | View All Reviews                        | Available Reports              |                               |
| Name           | Progress |                                         | Name                           |                               |
| Revision 3     | 100% -   | View Review                             | Revision 3                     | Download Report               |
| Internet check | 100% -   | View Review                             | Internet check                 | Download Report               |
| Revision 2     | 100% -   | View Review                             | Revision 2                     | Download Report               |
| New Survey     | 100% -   | View Review                             | New Survey                     | Download Report               |
| Revised        | 100% -   | View Review                             | Revised                        | Download Report               |
|                |          |                                         | Manak Press                    |                               |

**Top Menu** 

- Dashboard Shows summary data for your clients, reviews (questionnaires), and reports
- **Reports** You can generate a report after you have submitted a review (see next point). The report summarizes all the answers provided to your questions, gives your customer an overall grade, and contains advice on how to address issues.

Client progress reports are a comparison between the two most recent reports for a specific customer. Ideally, the customer will have completed tasks between the two reports.

- **Reviews** A 'review' is a questionnaire that you have created for a customer. Once all questions in the review have been answered, you can click 'Submit' to generate a report. You can also create a create new questionnaire from here.
- Setup Customize your questionnaire. You can accept the default questionnaire, which includes all available questions, or create a custom questionnaire with only the questions you want.

Tiles

- Total Clients The number of customers in your ITarian account
- Your Library The library is your store of questionnaire sections, categories and individual questions. Choose a customer from the drop-down at upper-left to view the library items for that customer.
- **Total Reviews** The number of questionnaires you have created. This includes questionnaires that you have already submitted to create a report.
- **Total Reports** The total number of reports you have generated. You can create a report after completing all questions in a review (questionnaire) then clicking 'Submit'.
- Last Reviews The last five questionnaires you created. This list includes 'in-progress' questionnaires, and questionnaires that you have submitted to generate a report.
- Available Reports A list of all reports you have created Click 'Download Report' to view the report in .pdf format.

The default view shows details for all your customers.

Click 'All Clients' at top-left then select a customer to view their details

Click '+' at bottom-right to start creating a new questionnaire

## Customize the questionnaire (optional)

Click 'Setup' > 'Library'

•

- TAP has a set of built-in standard questions that you can use in your survey. You can use the default questions or create your own, tailored to your customer.
- The default is for the survey to use all questions in all categories.
- You can create a custom questionnaire by removing or editing sections, categories and questions. You can also create new sections/categories/questions from scratch.

Click 'Setup' > 'Library' to open the library screen:

| Dashboard Reports - Reviews 🗸                  | Setup     | herculespop         |
|------------------------------------------------|-----------|---------------------|
| Library                                        | Library & | Standards library + |
| SERVERS                                        |           | ,                   |
| WORKSTATIONS                                   |           | v                   |
| NETWORK                                        |           | •                   |
| EMAIL                                          |           | *                   |
| PHONES                                         |           | ×                   |
| INTERNET                                       |           |                     |
| INTERNAL                                       |           | ~                   |
| Count: 8 section, 34 categories, 202 questions |           |                     |

The survey is divided into three parts:

- Section Broad, high-level topic under which you will place categories and individual questions. For example, 'Website' is a section under which you might have categories for 'Security', 'Backup', 'Management' etc.
- Category An area of concern, or topic, under the main section mentioned above. You can have multiple categories in each section, and each category can house multiple questions.

For example, if the section is 'Websites', and the category is 'Security', then one of your questions might be 'Have you installed a trusted SSL certificate on all publicly-facing websites?'

Question – An individual question belonging to the category mentioned above. You can add multiple
questions to each category.

#### Customize your survey

- Click 'Setup' > 'Library'
- Click the drop-down at the top-right
- Select the target customer:

| Standards librar      |
|-----------------------|
| Standards library     |
| Steam Ship Corp       |
| herculespopular       |
| Saddle and Pedals     |
| Stem Forks            |
| Chennai Tech Services |
|                       |
| ~                     |

A plus sign appears at the top-right, indicating you can edit the built-in questionnaire for the customer.

- Create a new section
- Create a new category
- Create a new question
- Edit a section name
- Edit a category name
- Update a question

## Create a new section

If the default topics do not address the questions you want to ask, then you can create an entirely new section:

- Click 'Setup' > 'Library' > select your customer from the drop-down at top-right
- Click the '+' button:

| Steam Ship ( | Corp 👻 |
|--------------|--------|
|              | (+)    |
| Section      | 7      |
| <br>Category |        |
| <br>Question | _      |
|              | ~      |
|              |        |

- Click 'Section'
- Enter a new name in the 'Create Section' dialog and click Save'

Your new section appears on the library home-screen. You can now add categories and questions to the section.

## Create a new category

A category is an area of interest underneath a broad topic/section. For example, the section 'Workstations' may have sub-sections (categories) for 'Data Backups', 'Encryption', 'Patching' and 'Security'. Each category can contain multiple questions.

- Click 'Setup' > 'Library' > select your customer from the drop-down at top-right
- Click the '+' button
- Click 'Category'
- Type a name for your category.
- Select the section under which the category should be placed:

| Create Category                                                                          |             |
|------------------------------------------------------------------------------------------|-------------|
| Title                                                                                    |             |
| SERVERS - HR Division                                                                    |             |
| Section                                                                                  |             |
| SERVERS                                                                                  | •           |
| SERVERS<br>WORKSTATIONS<br>NETWORK<br>EMAIL<br>WEBSITE<br>PHONES<br>INTERNET<br>INTERNAL |             |
|                                                                                          | Cancel Save |

• Click 'Save' to apply your changes

## Create a new question

- Click 'Setup' > 'Library' > select your customer from the drop-down at top-right
- Click the '+' button
- Click 'Question':

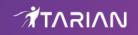

| Create Question     |             |
|---------------------|-------------|
| Name                |             |
| New Question Name   |             |
| Priority            |             |
| High                | •           |
| Section             |             |
| SERVERS             | *           |
| Category            |             |
| Data Backups        | *           |
| Question            |             |
| Question            |             |
| Why we are asking?" |             |
| Why we are asking?  |             |
|                     |             |
|                     |             |
|                     | Cancel Save |

**Name** - The question prefix. The name appears just before the question itself to set the topic of the question. Example question 'names' are shown in bold below:

- Storage Is the current storage capacity sufficient for future growth?
- Database size Are the Exchange databases below the limit set by Microsoft?
- Hot spare Does the client have a Hot Spare workstation?
- Backup encryption Do workstation backups use 256 bit AES encryption?

**Priority -** Select the importance of the question.

Section - Choose the section under which the question belongs

Category - Choose the category under which the question belongs

Question - Type the question that you want to ask your customer.

Why we are asking? - Explain why it is important that the customer addresses this area of concern.

• Click 'Save' to apply your changes

#### Edit a section name

· Place the mouse in section row and click the edit button

| Library      | Steam Ship Corp + |
|--------------|-------------------|
|              | +                 |
| SERVERS      |                   |
| WORKSTATIONS | Ŭ                 |

• Update the section name as required and click 'Save' below:

| Edit Section |        |      |
|--------------|--------|------|
| Title:       |        |      |
| SERVERS      |        |      |
|              |        |      |
|              | Cancel | Save |

- For example, you can update the name as 'Servers HR department'
- Click the trash can to remove a section

#### Edit a category name

- Click the arrow at the end of a section to expand it
- · Click the edit icon in the category row that you want to update

| Edit Category |        |      |
|---------------|--------|------|
| Name          |        |      |
| Data Backups  |        |      |
| Section       |        |      |
| SERVERS       |        | Ŧ    |
|               |        |      |
|               | Cancel | Save |

Update the category name and click 'Save' below

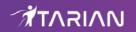

Click the trash can to remove a category

## Update a question

- Click the arrow at the end of a category to expand it
- Click the edit icon in the question row that you want to update

| Edit Question                                                                                |  |
|----------------------------------------------------------------------------------------------|--|
| Title                                                                                        |  |
| Offsite Backups                                                                              |  |
| Priority                                                                                     |  |
| High                                                                                         |  |
| Section                                                                                      |  |
| SERVERS                                                                                      |  |
| Category                                                                                     |  |
| Data Backups                                                                                 |  |
| Question                                                                                     |  |
| Are backups secured offsite?                                                                 |  |
| Why we are asking?                                                                           |  |
| Offsite backups help mitigate many things like disaster, theft, hardware failure, valuable ( |  |
|                                                                                              |  |
|                                                                                              |  |
| Cancel Save                                                                                  |  |

**Name** – The question prefix. The name appears just before the question itself to set the topic of the question. Example question 'names' are shown in bold below:

- Storage Is the current storage capacity sufficient for future growth?
- Database size Are the Exchange databases below the limit set by Microsoft?
- Hot spare Does the client have a Hot Spare workstation?
- Backup encryption Do workstation backups use 256 bit AES encryption?

**Priority** – Select the importance of the question.

Section – Choose the section under which the question belongs

Category – Choose the category under which the question belongs

**Question** – Type the question that you want to ask your customer.

Why we are asking? - Explain why it is important that the customer addresses this area of concern.

• Click 'Save' to apply your changes

## Create a questionnaire

Click 'Reviews' > 'Add New Review'

| <b>2</b> | Dashboard | Reports Reviews S          | Setup 🔻 |
|----------|-----------|----------------------------|---------|
|          |           | All Clien View All Reviews |         |
|          |           | Add New Review             |         |
|          |           | 6                          |         |

Select your customer and create a name for your questionnaire:

| Review Details             | Review Standards |
|----------------------------|------------------|
| Add review details         |                  |
| All text fields marked (*) | should be field. |
| Client*                    |                  |
| Select Client              |                  |
| Review title*              |                  |
| Add review title           |                  |
|                            |                  |
|                            |                  |

- Client Your customers are listed here. Click anywhere in the row and select the customer concerned.
- **Review title** Create a name for your questionnaire.
- Click 'Next'

The standards screen is a list of topics that you can cover in the questionnaire.

| Review Details      Review Standards | 1           |
|--------------------------------------|-------------|
| Add standards: herculespopular       | Back Create |
| STANDARDS                            |             |
| SERVERS                              | ~           |
| WORKSTATIONS                         | ~           |
| VETWORK                              | ~           |
| Z EMAIL                              | ~           |
| VEBSITE                              | ~           |
| PHONES                               | ~           |
| V INTERNET                           | ~           |
| V INTERNAL                           | Ŷ           |
|                                      |             |

The survey lists the sections, categories and questions that you have **prepared for the customer**. If none are prepared then it shows the default questionnaire, which includes all questions.

• Expand any row to view its sub-categories. Select all items that apply to your customer:

| Ad | d standard | is: herculespopular | Back | Create |
|----|------------|---------------------|------|--------|
| ~  | STANDA     | RDS                 |      |        |
| ~  | SERVERS    | 3                   |      | ^      |
|    | ~          | Data Backups        |      |        |
|    | <b>~</b>   | HyperVisors         |      |        |
|    | <b>~</b>   | Antivirus           |      |        |
|    | <b>~</b>   | Active Directory    |      |        |
|    | <b>~</b>   | Auditing            |      |        |
|    | <b>~</b>   | Updates             |      |        |
|    | <b>~</b>   | Battery Backup      |      |        |
|    | <b>~</b>   | Physical Audit      |      |        |
|    | <b>~</b>   | Warranty            |      |        |
| ~  | WORKST     |                     |      | Ý      |

- Disable 'Standards' to deselect all items.
- Click 'Create' when you are happy with your selection

## Complete and submit the questionnaire

The review screen opens automatically after you finish choosing your topics. You can also open this screen from the top-menu:

Click 'Reviews' > 'View All Reviews'

|                   | View All Reviews  |                                                                                                |                                          |
|-------------------|-------------------|------------------------------------------------------------------------------------------------|------------------------------------------|
| Q Search          | Add New Review    | ייסטרורג עביר בראיז היואס קיימיז היאס קיימיז היאס קיימיז איז איז איז איז איז איז איז איז איז א |                                          |
| Client Name 🏼     | Review Name 🏼 🗢   | Created Date 👻                                                                                 | Progress   State                         |
| herculespopular   | February Survey   | 2020-02-11, 06:48:48                                                                           | 0% ———                                   |
| Stem Forks        | Revision 3        | 2020-02-07, 13:32:29                                                                           | 100% ~                                   |
| herculespopular   | Internet check    | 2020-02-07, 12:59:01                                                                           | 100% ——————————————————————————————————— |
| Stem Forks        | Revision 2        | 2020-02-07, 12:39:38                                                                           | 100% ——————————————————————————————————— |
| Stem Forks        | New Survey        | 2020-02-07, 12:37:30                                                                           | 100%                                     |
| herculespopular   | Revised           | 2020-02-07, 12:31:12                                                                           | 100% ——————————————————————————————————— |
| herculespopular   | March Survey      | 2020-02-07, 11:14:58                                                                           | 100%                                     |
| Stem Forks        | March Review      | 2020-02-07, 09:01:38                                                                           | 100%                                     |
| Saddle and Pedals | Saddle Review     | 2020-02-06, 12:51:36                                                                           | 100%                                     |
| Steam Ship Corp   | New Kanchi Review | 2020-02-06, 12:35:19                                                                           | 0% /                                     |

- You will next go through the questionnaire, answering the questions from knowledge provided by your customer or from your existing knowledge of their network.
- You can save at any time and resume later from where you left-off.
- When you have answered all questions, click 'Submit Review' to generate your report/action-plan.

The pencil icon indicates the survey is not complete, or that it is complete but hasn't been submitted.

Click the pencil icon to get started:

| February Survey                      |      |                                                      | hercules | spop |
|--------------------------------------|------|------------------------------------------------------|----------|------|
| Progress                             | 0%   | SERVERS                                              |          |      |
| ✓ SERVERS                            |      | Data Backups                                         |          |      |
| <ul> <li>Data Backups</li> </ul>     | 0/10 |                                                      |          |      |
| <ul> <li>HyperVisors</li> </ul>      | 0/1  | 1. Backup Disaster Recovery(BDR) Device              |          |      |
| <ul> <li>Antivirus</li> </ul>        | 0/2  | Is there a BDR device in place?                      |          |      |
| <ul> <li>Active Directory</li> </ul> | 0/10 |                                                      |          |      |
| <ul> <li>Auditing</li> </ul>         | 0/16 | YES NO Not Applicable                                |          |      |
| <ul> <li>Updates</li> </ul>          | 0/2  |                                                      |          |      |
| <ul> <li>Battery Backup</li> </ul>   | 0/8  |                                                      |          |      |
| <ul> <li>Physical Audit</li> </ul>   | 0/15 |                                                      |          |      |
| <ul> <li>Warranty</li> </ul>         | 0/6  |                                                      |          |      |
| ✓ WORKSTATIONS                       |      |                                                      |          |      |
| <ul> <li>Data Backups</li> </ul>     | 0/6  | 2. Test Virtualization                               |          |      |
| <ul> <li>Software</li> </ul>         | 0/5  | Has every server been test virtualized this quarter? |          |      |
| · Active Directory                   | 0/15 | YES NO Not Applicable                                |          |      |
| <ul> <li>Encryption</li> </ul>       | 0/2  |                                                      |          |      |
| <ul> <li>Warranty</li> </ul>         | 0/3  |                                                      |          |      |
| <ul> <li>Battery Backups</li> </ul>  | 0/2  |                                                      |          |      |

The column on the left shows the components you added to the survey.

- · Select a component on the left to view its questions on the right
- Consult with your customer on each question and select the appropriate answer. There are four options:
  - Yes The client has implemented measures that satisfy the requirements of the question. No action is necessary.
  - **No Marginal Impact** The client has not implemented the required measures, but the MSP feels there is little risk to the organization because of this.
  - **No Major Impact** The client has not implemented the required measures, and this represents a significant risk to the organization. MSPs are encouraged to prioritize these items.
  - **N / A** The question is not relevant to the customers network.

| 0%                                                 | Data Backups                                                                                                    |
|----------------------------------------------------|----------------------------------------------------------------------------------------------------|
| (0/10)<br>0/1<br>0/2<br>0/10<br>0/16<br>0/2<br>0/8 | 1. Backup Disaster Recovery(BDR) Device<br>Is there a BDR device in place?<br>YES NO Not Applicable<br>Technic Marginal<br>Vulnerable |
| 0/15                                               |                                                                                                    |
| 0/6                                                | 2. Test Virtualization                                                                                                    |
|                                                    | Has every server been test virtualized this quarter?                                                                                  |

**Save** - Saves the questionnaire with your answers so far. Click 'Review' > 'View all Reviews' to access and update the questionnaire in future.

**Submit** - If you have completed all questions to your satisfaction then click 'Submit'. This generates a report from the questionnaire. Click 'Reports' > 'Technology Assessment Report' to view it.

## **View reports**

After completing your review (questionnaire) and clicking 'Submit', TAP prepares a report based on the answers provided. The report summarizes your answers, identifies action-areas, and provides risk mitigation advice.

You can download the report and pass to your customer for their review.

There are two kinds of report:

- Technology Assessment Report Download the action-plan for a particular client.
- Client Progress Report Compares the last two questionnaires.

#### **Technology Assessment Report**

- Click 'Reports' > 'Technology Assessment Reports'
- Select your client from the drop-down menu
- Click 'View Reports'

## Technology Assessment Platform - User Guide

| Dashboard           | Reports 🔹 Reviews 🔹 Setup 🔹  |
|---------------------|------------------------------|
| REPORT BUILDER      | Technology Assessment Report |
| Select Client 👻 Vie | Client Progress Report       |
|                     |                              |

Click the download icon next to the report you want to save:

| REPORT BUILDER                |                       |                      |            |
|-------------------------------|-----------------------|----------------------|------------|
| erculespopular 👻 View Reports |                       |                      |            |
| Q Search                      |                       |                      |            |
| Client Name 🔺                 | Review Name 🗢         | Created Date 🗢       | Download   |
| herculespopular               | Internet check        | 2020-02-07, 12:59:01 | *          |
| herculespopular               | Kanchi Review         | 2020-02-06, 12:27:09 | *          |
| herculespopular               | Revised               | 2020-02-07, 12:31:12 | *          |
| herculespopular               | March Survey          | 2020-02-07, 11:14:58 | *          |
| herculespopular               | February Survey       | 2020-02-11, 06:48:48 | <u>*</u> . |
| Show 10 * entries Showin      | g 1 to 5 of 5 entries |                      | <1>        |
| Show 10 + entries Showin      | g 1 to 5 of 5 entries |                      | < 1        |

- The report opens in PDF format.
- The overall score for the client is shown on page 1. This is a weighted calculation from the scores for the individual sections. The lower the score, the higher the risk.

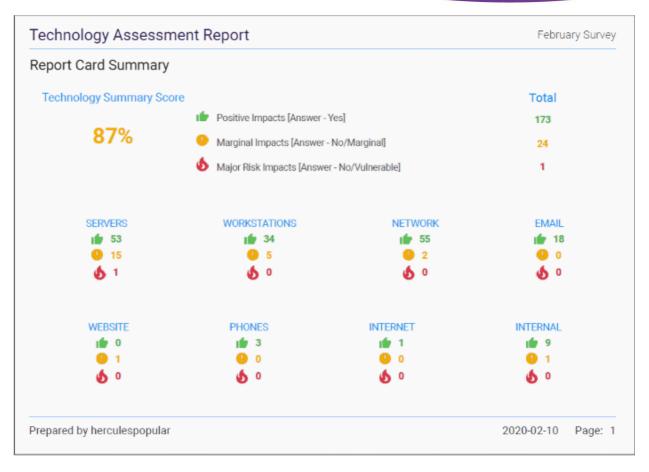

• Each section lists the individual questions in the survey, the responses, and the risk associated with the response. Scroll down the report to view each section:

| logy Ass                                                                                                  | sessment Re                                                                                                    | port                                                                                                    |                                                                                                    | February Surve                                                                                                    |
|----------------------------------------------------------------------------------------------------|----------------------------------------------------------------------------------------------------|----------------------------------------------------------------------------------------------------|----------------------------------------------------------------------------------------------------|----------------------------------------------------------------------------------------------------|
| e                                                                                                    |                                                                                                    |                                                                                                    |                                                                                                    |                                                                                                    |
|                                                                                                    | 🖆 Positive Im                                                                                                    | oacts [Answer - Yes]                                                                                                    | 3                                                                                                    |                                                                                                    |
| <b>60%</b>                                                                                                | Marginal Im                                                                                                    | Marginal Impacts [Answer - No/Marginal]                                                                                                    |                                                                                                    |                                                                                                    |
|                                                                                                    | Major Risk                                                                                                    | mpacts [Answer - No/Vulnerable                                                                                                    | ē] O                                                                                                    |                                                                                                    |
| Question                                                                                                  |                                                                                                    | Reason                                                                                                    |                                                                                                    | Recommendation                                                                                                    |
|                                                                                                    |                                                                                                    | teast                                                                                                    |                                                                                                    |                                                                                                    |
| is the page tile size set to 1.5 times the physical workstation RAM, to help over all memory performance. |                                                                                                    | workstation RAM, to help ave                                                                                                    |                                                                                                    |                                                                                                    |
|                                                                                                    |                                                                                                    |                                                                                                    | Update immediately. Contact us for help with this.                                                                                                    |                                                                                                    |
| Is your security<br>everyday?                                                                             | r solution have scheduled to s                                                                                                    | can Daily scans are necessary, so<br>every evening.                                                                                                    | we schedule after hours                                                                                                    | Update the schedule to scan everyday.                                                                                                    |
| everyday? Are all white listed patches installed?                                                         |                                                                                                    | part of our service. Our patch<br>they are white-listed in the Li                                                                                                    | es are installed after<br>ib. We recommend that                                                                                                    |                                                                                                    |
|                                                                                                    | Question<br>Are the workst<br>Windows 7 Pro<br>Is the page file<br>memory?<br>Is the workstat<br>date?<br>Is your security<br>everyday? | Positive Imp     Marginal Im     Major Risk I     Major Risk I     Ma | Positive Impacts [Answer - Yes]     Marginal Impacts [Answer - No/Marginal]     Major Risk Impacts [Answer - No/Vulnerable     Major Risk Impacts [Answer - No/Vulnerable     Mindows 7 Pro?     Is the workstations nunning on 05 that is at least     windstation RAM, to help ow     performance.     Is the workstations Anti-Virus and Anti-Malware up to     date?     Sur security solution have scheduled to scan     everyday?     We turn off the default Winde     part of our service. Our patch     they are white listed patches installed?     We turn off the default Winde     part of our service nurp patch     all white listed patches installed? | Positive Impacts [Answer - Yes] 3     Marginal Impacts [Answer - No/Marginal] 2     Major Risk Impacts [Answer - No/Marginal] 0     Major Risk Impacts [Answer - No/Vulnerable] 0     Major Risk Impacts [Answer - No/Vulnerable] 0     Question Reason     Are the workstations running on OS that is at least     Windows 7 Pro?     Pro?     Page File size should be 1.5 times the physical     memory?     Page File size should be 1.5 times the size of the     workstation RAM, to help over all memory     performance.     Is the workstations Anti-Virus and Anti-Malware up to     date?     Are sali white listed patches installed?     We turn off the default Windows Update process as     part of our service. Our patches are installed after     they are white-listed in the Lab. We recommend that     all white-listed in the Lab. We recommend that     all white-listed active process as |

Impact – The type of answer provided. This can be:

- · Yes Positive The client has implemented measures that satisfy the requirements of the question
- No Marginal Impact The client has not implemented the required measures, but the MSP feels there is little risk to the organization because of this.
- No Major Impact The client has not implemented the required measures, and this represents a significant risk to the organization. MSPs are encouraged to prioritize these items.

Question – The question that was asked of the customer about their network.

**Reason** – Explains why it is important that the customer addresses this area of concern.

**Recommendation** – The comments you provided in the questionnaire regarding this question. For example, you could write your initial thoughts on how to remediate a major issue, or explain why you assigned a 'Marginal Impact' verdict on an item.

#### **Client Progress Report**

The progress report shows the differences between the two most recent reports for a particular client. This, for example, helps you to see how many 'No' answers have been resolved in the time between the reports.

Click 'Reports' > 'Client Progress Reports'

| Dashboard       | Reports • Reviews • Setup •  | herculespopular 🕪           |
|-----------------|------------------------------|-----------------------------|
| CLIENT PROGRESS | Technology Assessment Report | Select Client View Progress |
|                 | Client Progress Report       |                             |
|                 |                              |                             |
|                 |                              |                             |

- Select Client Select the target customer.
- Click 'View Progress'

| sta:                                                                                                    | 7 / 25                                                                                                    | ் ± ē                                                                                                    |
|----------------------------------------------------------------------------------------------------|----------------------------------------------------------------------------------------------------|----------------------------------------------------------------------------------------------------|
|                                                                                                    |                                                                                                    |                                                                                                    |
| Client Progress Report                                                                                                    |                                                                                                    | Saddle and Pedals                                                                                                    |
| NTERNAL                                                                                                    |                                                                                                    | Detailed Internal Reports                                                                                                    |
| Previous Review on 02/06/2020 60.0%   NOC Agent - Medium Priority, Marginal  Network: Topology - High Priority, Aligned With Best Practice  AV - Medium Priority, Marginal  AV Schedule - Medium Priority, Aligned With Best Practice  Script Module Installer - Medium Priority, Aligned With Best Practice  NDC account - Medium Priority, Marginal  Retised Machines - Medium Priority, Marginal  Up to data-Prior - Medium Priority, Aligned With Best Practice | Latest Review on 02/06<br>• NOC Agent - Medium Priority, M<br>• Network Topology - High Priority<br>• AV - Medium Priority, Aligned W<br>• AV Schedule - Medium Priority, A<br>• Soriet Module Installer - Medium<br>• NOC account - Medium Priority,<br>• Retired Machines - Medium Priority,<br>• Up to date <sup>1</sup> - Medium Priority,<br>• Up to date <sup>1</sup> - Medium Priority,<br>• Up to date <sup>1</sup> - Medium Priority, A | Arginal<br>ht Basi Pactice<br>Aligned With Best Practice<br>m Priority, Aligned With Best Practice<br>, Aligned With Best Practice<br>only, Aligned With Best Practice<br>Upped With Best Practice |

- · Last review is shown on the left side and the latest one on the right
- Scroll down the report to view all sections
- · Click the download / printer icon to save the last two comparison reports

## Example workflow:

- Click 'Reports' > 'Technology Assessment Report'
- Select your customer that you want to check
- Click 'View Reports'
- Download and open the latest report
- Check the items that require attention

| Techno  | logy Assessment                                                                | Report                                  |                                                                                                    |                                    | January Surve                                                |
|---------|--------------------------------------------------------------------------------|-----------------------------------------|----------------------------------------------------------------------------------------------------|------------------------------------|--------------------------------------------------------------|
| Battery | Backup                                                                         |                                         |                                                                                                    |                                    |                                                              |
|         | 📫 Posit                                                                        | ive Impacts (An                         | swer - Yes]                                                                                                    | 2                                  |                                                              |
| 2       | 25% 🕛 Marg                                                                     | Marginal Impacts [Answer - No/Marginal] |                                                                                                    | 1                                  |                                                              |
|         | 🗴 Majo                                                                         | Risk Impacts (                          | Answer - No/Vulnerable]                                                                                                    | 5                                  |                                                              |
| Impact  | Question                                                                       |                                         | Reason                                                                                                    |                                    | Recommendation                                               |
| 666     | Is there a UPS with software installe<br>to shut down server in the event of a |                                         | UPS's protect against lightning and<br>fluctuations.                                                                                                    | power                              | Contact the vendor to                                        |
| 666     | is any backup service connected to                                             | a UPS?                                  |                                                                                                    |                                    | Arrange immediately for a UPS back up                        |
| 000     | Does the UPS has 15 minutes of rur<br>down server(s)?                          | ) time to shut                          | A system could lose power before of<br>shutdown or open files not saved. To<br>have a complete save of open files i<br>down when loss of power occurs, th<br>least 15 minutes of run time. | o make sure we<br>and a clean shut | No, the UPS has 10 mins run time. Arrange for a UPS back up. |
| 666     | is the UPS properly configured for s                                           | erver shutdown?                         | The UPS service monitors the UPS.<br>start on system boot in order to re-e<br>communications.                                                                                              |                                    | Contact vendor and configure.                                |
| 666     | is software present to control the si<br>server?                               | nutdown of the                          | Software will shutdown the server p<br>the server will simply shut off which<br>corruption.                                                                                                |                                    | Contact vendor and install software                          |
| 666     | Is the UPS configured to have auton<br>start-up of server(s)?                  | natic sequence                          | Servers should automatically start u<br>after a power failure                                                                                                    | ip in correct order                | Contact vendor and configure                                 |
| . de    | Are the VMs configured to shutdow<br>event?                                    | n during a power                        | VMs, like their physical counterparts<br>shutdown gracefully should a power                                                                                                    |                                    |                                                              |
| te      | Has the manual testing of the UPS of<br>confirmed that it will provide power   |                                         | The reporting of backup batteries ca<br>unreliable after time. A manual test<br>UPS is performing as desired.                                                                              |                                    |                                                              |

- Create a new review (questionnaire) for the customer, using the same library of questions as last time.
- Update the answers as required. For example, because your client has completed certain tasks.
- Save and submit the new questionnaire.
- Click 'Reports' > 'Client Progress Report'.
- Select the client and click 'View Progress'.
- This generates a comparison of the last two surveys:

| Client Progress Report                                                                                                    | Saddle and Pedals                                                                                                    |
|----------------------------------------------------------------------------------------------------|----------------------------------------------------------------------------------------------------|
| ntivirus                                                                                                    | Detailed Servers Reports                                                                                                    |
| Previous Review on 02/11/2020 0.0% - Antivitus - High Priority, Highly Vulnerable - Antivitus License - High Priority, Highly Vulnerable                                                                                                    | Latest Review on 22/11/2020 100.0%  - Antivirus - High Priority, Algned With Best Practice  - Antivirus License - High Priority, Algned With Best Practice                                                                                                    |
| Battery Backup                                                                                                    | Detailed Servers Reports                                                                                                    |
| Previous Review on 02/11/2020 25.0%                                                                                                    | Latest Review on 22/11/2020 100.0%                                                                                                    |
| UPS Backup - Medium Phority, Highly Yulnerable     Backup on UPS - High Phority, Highly Yulnerable     UPS Shartman - Medium Phority, Highly Yulnerable     UPS Source - Medium Phority, Highly Yulnerable     UPS Source - Medium Phority, Highly Yulnerable     UPS Source - Medium Phority, Highly Yulnerable     UPS Source - Medium Phority, Highly Yulnerable     UPS Source - High Phority, Algored With Best Practice     Server UPS tai - High Yulnerable | UPS Backup - Medium Priority, Aligned With Best Practice     Backup on UPS - High Priority, Aligned With Best Practice     UPS Tame - Medium Priority, Aligned With Best Practice     UPS Service - Medium Priority, Aligned With Best Practice     UPS Service - Medium Priority, Aligned With Best Practice     UPS Santup - Medium Priority, Aligned With Best Practice     UPS Santup - Medium Priority, Aligned With Best Practice     With studiewn - High Priority, Aligned With Best Practice     Sarer (UP) Santup - Medium Priority, Aligned With Best Practice     Sarer (UP) Santup - Medium Priority, Aligned With Best Practice     Sarer (UP) Santup - Medium Priority, Aligned With Best Practice |

• The older review is shown on the left, the most recent on the right.